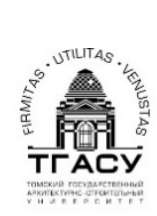

Министерство образования и науки Российской Федерации<br>Федеральное государственное бюджетное образовательное учреждение высшего образования<br>"Томский государственный архитектурно–строительный университет"

# **ИНФОРМАТИКА Часть II**

Методические указания и задания к контрольным работам № 3, 4 (переработанные и дополненные)

Составители: Вихорь Н.А., Колупаева С.Н.

Томск 2017

Информатика. Часть II: методические указания и задания к контрольным работам № 3, 4 / составители: Вихорь Н.А., Колупаева С.Н. – Томск: Изд-во Том. гос. архит.-строит. ун-та,  $2017 - 38$  c.

Методические указания и контрольные задания по дисциплине «Информатика» для студентов заочной формы обучения.

Рассмотрены и рекомендованы к изданию на заседании кафедры прикладной математики (протокол № 1 от 28 августа 2017 г.)

Оригинал-макет подготовлен Н.А. Вихорь

Подписано в печать. 01.11.2017 Формат 6090/16. Бумага офсет. Гарнитура Таймс. Уч.-изд. л. 2. Тираж 50 экз. Заказ № Изд-во ТГАСУ, 634003, г. Томск, пл. Соляная, 2. Отпечатано с оригинал-макета в ООП ТГАСУ. 634003, г. Томск, ул. Партизанская, 15.

# **ОГЛАВЛЕНИЕ**

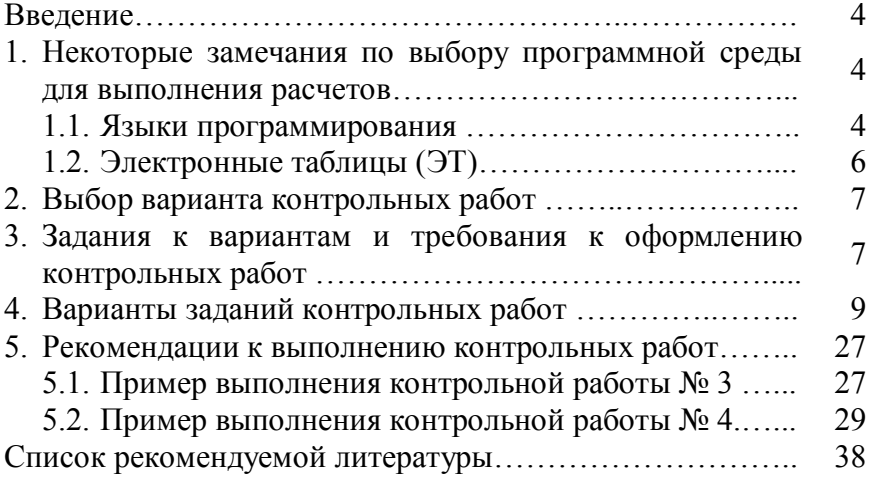

## **ВВЕДЕНИЕ**

Методические указания содержат варианты заданий контрольных работ № 3, 4 по дисциплине «Информатика» для бакалавров заочной формы обучения.

Для выполнения контрольных работ студентам потребуется ознакомиться с основными этапами решения прикладных задач на ЭВМ, овладеть основами алгоритмизации, а также получить навыки работы с электронными таблицами.

Методические указания содержат примеры выполнения заданий, список литературы, в том числе, ссылки на Internet-ресурсы, которые должны помочь студентам выполнить контрольные рабо-**ТЫ** 

# 1. НЕКОТОРЫЕ ЗАМЕЧАНИЯ ПО ВЫБОРУ ПРОГРАММНОЙ СРЕДЫ ДЛЯ ВЫПОЛНЕНИЯ РАСЧЕТОВ

Числа и вычисления являются неотъемлемой частью нашей жизни. Если обычный калькулятор помогает в простых вычислениях, то для выполнения профессиональных расчетов необходимы более совершенные средства, например, программный продукт, который носит название электронные таблицы (табличный процессор) и позволяет быстро и удобно решать даже весьма сложные задачи человеку, не имеющему навыков программирования. Но решение сложной профессиональной задачи потребует еще и владения приемами и методами алгоритмизации сложной задачи и навыков работы хотя бы с одним из языков программирования высокого уровня.

### 1.1. Языки программирования

Алгоритм - это точно определенное описание способа решения задачи в виде конечной (по времени) последовательности действий. Для представления алгоритма в виде понятном компьютеру служат языки программирования. Сначала всегда разрабатывается алгоритм, а затем он записывается на одном из таких языков. Способ записи алгоритма зависит от конкретного выбора языка программирования. В итоге получается текст программы - полное, законченное и детальное описание алгоритма на языке программирования. Затем этот текст программы специальными служебными приложениями (трансляторами) переводится в машинный код и исполняется.

Если язык программирования ориентирован на конкретный тип процессора и учитывает его особенности, то он называется языком программирования низкого уровня. В данном случае «низкий уровень» не значит «плохой». Имеется в виду, что операторы языка близки к машинному коду и ориентированы на конкретные команды процессора. Подобные языки обычно применяют для написания небольших системных приложений, когда важнейшими требованиями становятся компактность, быстродействие и возможность прямого доступа к аппаратным реcypcam.

Языки программирования высокого уровня значительно ближе и понятнее человеку, нежели компьютеру. Особенности конкретных компьютерных архитектур в них не учитываются, поэтому создаваемые программы на уровне исходных текстов легко переносимы на различные платформы, для которых создан транслятор этого языка. Разрабатывать программы на языках высокого уровня с помощью понятных и мощных команд значительно проще, а ошибок при создании программ допускается гораздо меньше.

В контрольной работе № 3 требуется выполнить задания по теме «Алгоритмизация и программирование». Для записи алгоритма рекомендуется использовать блок-схему, для записи текста программы можно использовать любой из известных вам языков программирования высокого уровня на выбор Паскаль, Бейсик, С++ или Фортран.

# 1.2. Электронные таблицы (ЭТ)

Основное назначение электронных таблиц (табличных процессоров) - обработка таблично организованной информации, проведение расчетов на ее основе и обеспечение визуального представления данных (в виде графиков, диаграмм и т. п.).

Применение ЭТ упрощает работу с данными и позволяет получать результаты без проведения расчетов вручную или специального программирования.

Наибольшей популярностью пользуются табличные процессоры Lotus 1-2-3, Quattro Pro, SuperCalc, Microsoft Office Excel (далее Excel), OpenOffice.org Calc или Libre Office Calc (далее Calc) и др. Наиболее широкое применение электронные таблицы нашли в экономических и бухгалтерских расчетах, но и в научно-технических задачах можно эффективно использовать электронные таблицы, например для:

- проведения однотипных расчетов над большими наборами ланных:

- автоматизации итоговых вычислений;
- решения задач путем подбора значений параметров;
- табулирования функций;
- обработки результатов экспериментов;
- поиска оптимальных значений параметров;
- построения диаграмм и графиков по имеющимся данным.

Документ, который создается и обрабатывается в электронной таблице, называется книга и состоит из листов, подобно тому, как текстовый документ состоит из страниц, а презентация состоит из слайдов. Листы можно добавлять, удалять, менять местами и переименовывать.

Каждый лист состоит из строк (которые нумеруются) и столбцов (которые озаглавлены буквами латинского алфавита). На пересечении столбцов и строк образуются ячейки (наименьший структурный элемент ЭТ).

Каждая ячейка ЭТ имеет имя (адрес), состоящее из названия столбца и номера строки, на пересечении которых она нахолится.

Выделенная в данный момент ячейка называется активной (текущей). В нее можно вводить данные - текст, число или формулу.

Главное достоинство ЭТ - автоматизация вычислений на основании введенных формул.

Контрольная работа № 4 включает задания по организации простых вычислений в табличном процессоре. При выполнении заданий контрольной работы Вы можете выбрать либо ЭТ Excel,  $\mu$ бо Calc

## 2. ВЫБОР ВАРИАНТА КОНТРОЛЬНЫХ РАБОТ

Пусть  $M$  – число, состоящее из трех последних цифр номера зачетки. Тогда номер вашего варианта  $N$  определяется по формуле:

$$
N = \begin{cases} M, \text{ecsin } M \le 30, \\ M - 30, \text{ecsin } 30 < M \le 60, \\ M - 60, \text{ecsin } 60 < M \le 90, \\ M - 90, \text{ecsin } 90 < M \le 120. \end{cases}
$$

Например, шифру 461-078 ( $M=78$ ) соответствует 18-й вариант; шифру 462-034 (М=34) соответствует 4-й вариант.

# 3. ЗАДАНИЯ К ВАРИАНТАМ И ТРЕБОВАНИЯ К ОФОРМЛЕНИЮ КОНТРОЛЬНЫХ РАБОТ

Контрольная работа № 3 включает 3 теоретических вопроса (задания 1-3), на которые необходимо ответить письменно, и одну задачу (задание 4), для которой следует составить блок-схему и написать текст программы на языке программирования высокого уровня (на выбор Паскаль, Бейсик, С++ или Фортран).

Контрольная работа № 4 включает 4 задачи (задания 4-7), которые могут быть выполнены в ЭТ Excel либо Calc любой версии.

Каждую задачу необходимо представить на отдельном рабочем листе рабочей книги. В каждом задании привести условие задачи, а таблицу оформить таким образом, чтобы было понятно, где представлены исходные данные, а где полученные результаты.

В задании 4 необходимо создать таблицу расчета требуемой величины минимум для трех произвольных наборов исходных данных (таким образом, задание 4 выполняется в контрольной работе № 3 и отдельно в контрольной работе № 4).

В задании 5 необходимо создать таблицу для решения поставленной задачи с использованием логических функций для любых произвольных исходных данных.

В задании 6 необходимо табулировать заданную функцию  $y=y(x)$  на заданном интервале [a, b] с шагом h и построить ее график. Под табулированием функции понимают вычисление значений данной функции при значениях аргумента х, равных  $x_0=a, x_1=x_0+h, \ldots, x_n=x_{n-1}+h=b.$ 

В задании 7 требуется вычислить заданную сумму.

Примеры оформления решения задач контрольных работ № 3, 4 приведены в разделе 5.

Контрольная работа № 3 оформляется в виде отчета со стандартным титульным листом, номером варианта, сведениями о ФИО студента, номером группы и т.д. В отчете приводятся ответы на теоретические вопросы (на примере выбранной ЭТ). Для задания 4 необходимо привести условие задачи, блок-схему алгоритма и текст программы с необходимыми комментариями, такими, чтобы Вы могли пояснить работу программы и ответить на вопросы преподавателя.

Отчет должен быть распечатан (или оформлен в тетради), зарегистрирован в деканате ЗФ, на титульном листе проставлен регистрационный номер и дата регистрации и предоставлен преподавателю во время сессии.

Задания контрольной работы № 4 должны быть сохранены в отдельном файле, названном Вашей фамилией, номером группы и номером варианта (например, ИвановИИ гр971б вар14), в формате Книга Excel (.xls/.xlsx) или Электронная таблица ODF  $(.ods).$ 

Файл лучше сохранить на одном из своих «облачных» дисков (Яндекс Диск, Google Диск, Облако@mail.ru или др.), чтобы во время сессии получить к нему доступ через Интернет, и скачать его на компьютер в классе для предъявления преподавателю. Файл, в крайнем случае, можно сохранить на USB-флешнакопителе, на котором не должно быть лишней (не учебной) информации (чтобы его можно было быстро проверить с помощью антивирусной программы).

# 4. ВАРИАНТЫ ЗАДАНИЙ КОНТРОЛЬНЫХ РАБОТ

## Вариант 1

1. Как одновременно выделить ячейки, не составляющие прямоугольную область в ЭТ?

2. Как выполнить обрамление ячеек (границы) в ЭТ?

3. Перечислите основные виды блоков, используемые в блок-схемах линейных алгоритмов.

4. Провести расчет периода колебаний Т (с) электрического тока в LC-контуре по формуле  $T = 2\pi\sqrt{LC}$ , где L – индуктивность (Гн);  $C$  – емкость (Ф).

5. Пусть даны два числа. Если первое больше второго по абсолютной величине, то необходимо уменьшить первое в два раза. Иначе оставить числа без изменения.

6. 
$$
y = \frac{\sin 3x}{1 - x^2} - \sqrt{x}
$$
,  $x \in [3, 5]$ ,  $h=0,1$ .  
7.  $S = 1 + 2 \sum_{n=1}^{8} \frac{2n-1}{3n+2}$ .

1. Как можно убрать (установить) отображение линий сетки для листа в ЭТ?

2. Порядок проведения вычислений в формулах в ЭТ.

3. Что такое программа?

4. Провести расчет максимальной высоты  $H$  (м), на которую поднимается тело, брошенное вертикально с начальной скоростью  $V$  (м/с) по формуле  $H = \frac{V^2}{2g}$ , где  $g$  – ускорение сво-

бодного падения тела.

5. Даны два действительных числа. Заменить первое число нулем, если оно меньше или равно второму, и оставить числа без изменения в противном случае.

6. 
$$
y = \frac{x^3 + \sqrt{x}}{(e^x + \arctan x)^2}
$$
,  $x \in [2, 3]$ ,  $h=0,05$ .  
7.  $S = \frac{2\sum_{n=1}^{8} \frac{2n}{n+2}}{3}$ .

#### Вариант 3

- 1. Как отсортировать данные в ЭТ?
- 2. Создание, сохранение и открытие рабочей книги в ЭТ.
- 3. Что такое алгоритм? Способы записи алгоритмов.
- 4. Провести расчет потенциальной энергии деформирован-

ного упругого тела  $E = \frac{kX^2}{2}$ , где  $k$  – жесткость тела (пружины)  $(H/M), X$  – величина деформации (м).

5. Даны два действительных числа. Вывести первое число, если оно больше второго, и оба числа, если это не так.

6. 
$$
y = \frac{0.2e^x}{24 - x^2} + 0.6\sqrt{x}, x \in [3, 4], h=0,1.
$$
  
7.  $S = \frac{\sum_{n=2}^{6} \frac{1}{n \ln^2 n}}{5} + 10.$ 

#### Вариант 4

1. Как ввести расчетную формулу в ячейку в ЭТ?

2. Как воспользоваться справочной системой в ЭТ?

3. Свойства алгоритма (детерминированность, конечность, понятность, результативность, массовость).

4. Рассчитать энергию электрического поля  $E = CU^2/2$ . запасенной в конденсаторе С. Здесь  $U$  – напряжение между пластинами конденсатора (B),  $C$  – емкость (Ф).

5. Даны действительные числа х, у. Вывести на экран наибольшее из них.

6. 
$$
y = \frac{2,434x^2}{3-\sqrt[3]{x}}
$$
,  $x \in [1, 2]$ ,  $h=0,05$ .  
7.  $S = \frac{1}{2\sum_{n=1}^{5} \frac{1}{\sqrt{4n+1}}}$ .

#### Вариант 5

- 1. Как создать диаграмму в ЭТ?
- 2. Как и зачем используется мастер функций в ЭТ?
- 3. Алгоритм вычисления суммы и произведения.

4. Вычислить полное сопротивление электрической цепи, состоящей из двух параллельно включенных резисторов (сопротивлений)  $R_1$ ,  $R_2$ . Полное сопротивление R (Ом) может быть найдено из формулы  $\frac{1}{R} = \frac{1}{R_1} + \frac{1}{R_2}$ .

5. Даны три действительных числа а, b, с. Что больше -их сумма или произведение? Вывести на экран число 1, если больше сумма, и число 0, если больше произведение.

6. 
$$
y = \frac{\sqrt{x+1}}{(2+\arctg x)^2}
$$
,  $x \in [0,5; 1]$ ,  $h=0,05$ .

7. 
$$
S = \frac{2}{5} + \sum_{n=1}^{7} \frac{n}{n^4 - 9}
$$

### Вариант 6

1. Как можно изменить размеры и тип диаграммы в ЭТ?

2. Как настроить панели инструментов (скрыть, отобразить) в ЭТ?

3. Логические выражения. Программирование разветвлений (на примере любого языка программирования высокого уровня).

4. Рассчитать содержание сухого вещества (%) в молоке по формуле  $C = \frac{4.9Q + N}{4} + 0.5$ , где Q – содержание жира (%), N –

плотность молока.

5. Даны три действительных числа. Вывести на экран те из них, которые принадлежат интервалу [1, 3].

6. 
$$
y = \frac{8,364 - 2,326 \cdot 2^x}{\sqrt{1,364x^2 + 1,247}}
$$
,  $x \in [0, 1]$ ,  $h=0,2$ .  
7.  $S = \frac{\frac{2}{5} + \sum_{n=1}^{7} \sin \frac{1}{n}}{6}$ .

1. Как переименовать лист в ЭТ?

2. Перемещение, копирование, удаление и добавление столбцов в ЭТ.

3. Перечислите основные принципы объектноориентированного программирования.

4. Рассчитать скорость воды в оросительном канале  $V = \frac{R^{13}\sqrt{RI}}{N}$ , где  $R$  – гидравлический радиус (м),  $I$  – уклон дна

канала, N - коэффициент шероховатости.

5. Даны два действительных числа а и b. Меньшее из этих двух чисел заменить их полусуммой, а большее - их удвоенным произведением. Вывести результат на экран.

6. 
$$
y = \frac{e^{-x} + \cos x}{\sqrt[3]{x} + \arctg x + 1}
$$
,  $x \in [0, 1]$ ,  $h=0,2$ .  
  

$$
\sum_{n=1}^{5} \frac{2n-3}{n(n+1)}
$$
  
7.  $S = \frac{\sum_{n=1}^{5} \frac{2n-3}{n(n+1)}}{2}$ .

### Вариант 8

1. Как выделить один или несколько столбцов в ЭТ?

2. Как вычислить сумму данных некоторого диапазона ячеек в ЭТ?

3. Трансляция, компиляция и интерпретация программы.

4. При градуировке расходной шкалы водомера пользуются формулой  $Q = 3.3D^2\sqrt{L}$ , где  $D -$  диаметр выходного отверстия насадки (мм); L - напор воды на насадке (мм). Провести расчет расхода воды  $Q$  (мм).

5. Даны три действительных числа а, b, с. Возвести в квадрат те из них, значения которых неотрицательны.

6. 
$$
y = \frac{x-1}{x^2 - 5x + 6} + \sqrt[3]{2x+1}
$$
,  $x \in [4, 5]$ ,  $h=0,1$ .  
7.  $S = \frac{\sum_{n=2}^{7} \frac{n}{\sqrt{n^2 - 1}}}{6} + 5$ .

1. Как выделить одну или несколько строк в ЭТ?

2. Какие Вы знаете логические функции в ЭТ?

3. Понятие массива. Алгоритм упорядочения элементов массива по убыванию.

4. Усилие резания Р при токарной обработке стали марки «сталь 45» в зависимости от подачи S (мм/об) с глубиной резания H (мм) вычисляется по формуле  $P = 196H\sqrt[4]{S^3}$  (кг). Рассчитать усилие Р.

5. Даны действительные числа х. у. Если х и у отрицательны, то каждое значение заменить его модулем; если отрицательно только одно из них, то оба значения увеличить на 0.5; если оба значения положительны, то оба значения уменьшить в 10 раз.

6. 
$$
y = x^2 \cdot \sqrt[x]{e}
$$
,  $x \in [0,1; 1,1]$ ,  $h=0,05$ .

7. 
$$
S = \frac{\sum_{n=1}^{5} \frac{1}{n} + \sum_{n=1}^{3} \frac{1}{n^2}}{2}.
$$

#### Вариант 10

1. Как выделить весь лист рабочей книги в ЭТ?

2. Как сделать ссылку с одного листа ЭТ на данные, представленные на другом листе этой же ЭТ?

3. Какие вы знаете способы записи алгоритмов? Перечислите основные блоки, используемые в блок-схемах.

4. Провести расчет площади поверхности яйца  $S = 4,63 \left( \frac{\pi B^2 L}{6} \right)^{2/3}$ , где  $L$  – длина (см),  $B$  – наибольшая ширина

яйца (см).

5. Даны действительные числа а, b, с. Удвоить эти числа, если  $a \ge b \ge c$ , и заменить их абсолютными значениями, если это не так

6. 
$$
y = \frac{\sin^4 x + \cos^4 x}{5,5}
$$
,  $x \in [3, 4]$ ,  $h=0,1$ .  
7. 
$$
S = \frac{1}{\sum_{n=1}^{7} \frac{1}{\sqrt[3]{(2n-3)^2}}}.
$$

#### Вариант 11

1. Как начать и завершить работу в ЭТ?

2. Перемещение, копирование, удаление и добавление строк ЭТ.

3. Правила записи арифметических выражений. Общий вид и работа оператора присваивания (на примере любого языка программирования высокого уровня).

4. Рассчитать расход воды через русло реки параболической формы  $Q = 0,2BH^3\sqrt{H^2}$  (м<sup>3</sup>/с), где  $B$  – ширина русла (м); *Н* - наибольшая глубина воды в реке (м).

5. Даны три действительных числа а, b, с. Удвоить их, если их сумма больше 10, в противном случае оставить их без изменения

6. 
$$
y = \frac{e^{2x^3} + e^{-2x^3}}{2}
$$
,  $x \in [0,1; 0,6]$ ,  $h=0,05$ .  
7.  $S = \frac{\sum_{n=1}^{10} \frac{n}{(3n-1)}}{10}$ .

1. Как внести исправления в заполненную ячейку в ЭТ?

2. Изменение высоты и ширины столбцов в ЭТ.

3. Понятие массива. Алгоритм упорядочения элементов массива по возрастанию.

4. Вычислить площадь треугольника по координатам его вершин  $(X_1, Y_1)$ ,  $(X_2, Y_2)$ ,  $(X_3, Y_3)$ , используя формулу

 $S=0.5$   $|X_1(Y_2-Y_3)+X_2(Y_3-Y_1)+X_3(Y_1-Y_2)|$ .

5. Даны два числа *a*, *b*. Если первое больше второго по абсолютной величине, то уменьшить первое в пять раз, в противном случае оставить числа без изменения. Вывести результат на экран.

6. 
$$
y = \frac{x^2}{\sqrt[3]{1 + 3x^2}}
$$
,  $x \in [-0, 4; 0, 4]$ ,  $h=0,05$ .  
7.  $S = \sum_{n=1}^{7} \frac{2n+1}{4n}$ .

### Вариант 13

- 1. Создание и копирование формул в ЭТ.
- 2. Способы выравнивания данных в ячейках ЭТ.
- 3. Основные элементы языков программирования.

4. Вычислить координаты центра тяжести однородной треугольной пластинки по известным координатам ее вершин  $(X_1, Y_1), (X_2, Y_2), (X_3, Y_3),$  используя формулы:  $X=(X_1+X_2+X_3)/3$ ,  $Y=(Y_1+Y_2+Y_3)/3$ .

5. Дано число х. Если  $0 \le x \le 1$ , вывести на экран число 1, в противном случае число 0.

6. 
$$
y = \ln \frac{1+x}{1-x}
$$
,  $x \in [-0,7; 0,7]$ ,  $h=0,1$ .  
7. 
$$
S = \sum_{n=1}^{15} \frac{1}{\sqrt[3]{2n}}
$$
.

### Вариант 14

1. Как запретить переадресацию при копировании формул  $B \Gamma$ 

2. Перемещение, копирование, удаление и добавление ячеек в ЭТ

3. Как обозначают ветвления в блок-схемах? Что такое ветвление в полной и неполной формах? Приведите пример блок-схемы разветвляющегося алгоритма.

4. Вычислить объем  $V = \pi R^2 H$  прямого кругового цилиндра. Здесь  $H$  – высота (см),  $R$  – радиус кругового цилиндра (см).

5. Даны четыре действительных числа а, b, c, d. Если произведение *ab* больше произведения *cd*, то удвоить числа *a* и *b*, в противном случае удвоить числа с и d.

6. 
$$
y = \ln\left(x + \sqrt{1 + x^2}\right), x \in [-0, 2; 0, 8], h=0,1.
$$
  
7.  $S = \frac{1}{5} \sum_{n=1}^{6} \frac{1}{4n^3 - 2}.$ 

#### Вариант 15

1. Относительные и абсолютные ссылки на ячейки и диапазон ячеек в ЭТ

2. Копирование листов из одной рабочей книги в другую.

3. Что такое переменная? Как обозначают переменные в программе? Типы переменных (на примере любого языка программирования высокого уровня).

4. Вычислить объем  $V = \pi H (R_1^2 - R_2^2)$  прямого кругового полого цилиндра. Здесь  $H$  – высота цилиндра,  $R_1$ ,  $R_2$  – радиусы соответственно внешнего и внутреннего круга.

5. Даны два числа а, b. Заменить второе число нулем, если оно не меньше первого, в противном случае оставить его прежним

6. 
$$
y = (x^3 + 2 \operatorname{ctg} x) \sin x
$$
,  $x \in [0,1; 1,9]$ ,  $h=0,2$ .  
7.  $S = \sum_{n=2}^{10} \frac{n^2}{5n-5}$ .

### Вариант 16

1. Автоматическое заполнение столбцов или строк в ЭТ.

2. Как работает функция СУММЕСЛИ(SUMIF) в ЭТ?

3. Понятие массива. Алгоритм поиска максимального значения элемента массива.

4. Вычислить полную поверхность прямого кругового конуса  $S = \pi R(R + \sqrt{R^2 + H^2})$ . Здесь H – высота; R – радиус основания конуса.

5. Даны действительные числа а, b, с. Найти их сумму, если  $a \le b \le c$ , и произведение, если это не так.

6. 
$$
y = \ln \sqrt{\frac{1 + x^2}{1 - x^2}}
$$
,  $x \in [-0.9; 0.6]$ ,  $h=0,1$ .  
7.  $S = \frac{\sum_{n=1}^{10} 3n + 1}{12}$ .

1. Как создать новый лист в ЭТ?

2. Как работает функция ЕСЛИ (IF) в ЭТ?

3. Базовые понятия объектно-ориентированного программирования (класс, объект).

4. Спутник вращается на высоте *Н* над поверхностью зем-

ли. Вычислить скорость его движения  $R + H$  $V = V_1 \sqrt{\frac{R}{R}}$  $= V_1 \sqrt{\frac{R}{R+H}}$ . Здесь  $V_1$ =7,9·10<sup>3</sup> м/с – первая космическая скорость;  $R$ =6,37·10<sup>6</sup> м – радиус Земли.

5. Даны три действительных числа. Выбрать из них те, которые принадлежат интервалу [2, 5].

6. 
$$
y = (1 + 2e^x)^4
$$
,  $x \in [1, 2]$ ,  $h=0,1$ .  
7.  $S = \sum_{n=1}^{14} \frac{1}{n(n+1)}$ .

*Вариант 18*

1. Как переместить лист (вперед, назад по отношению к текущему) в ЭТ?

2. Как изменить тип диаграммы в ЭТ?

3. Программирование циклических алгоритмов (на примере любого языка программирования высокого уровня).

4. Вертикальный цилиндрический резервуар наполнен жидкостью. Определить время  $MD_{2}$  $\sqrt{2g}$  $T = \frac{D_1^2 \sqrt{H}}{\sqrt{2}}$ <sub>2</sub> $\sqrt{2}$  $=\frac{D_1^2 \sqrt{H}}{\sqrt{2}}$ , необходимое для

опорожнения резервуара через круглое отверстие в дне. Здесь *g* (м/с<sup>2</sup> ) – ускорение силы тяжести; *М*=0,61 – безразмерный коэф- $\phi$ ициент расхода;  $D_1$  – диаметр резервуара (м);  $D_2$  – диаметр отверстия в дне (м); *Н* – высота резервуара (м).

5. Даны два действительных числа *a, b*. Возвести первое

число в квадрат, если оно больше второго. Если это не так, возвести в квадрат второе число.

6. 
$$
y = \frac{1}{(2 - x^2)\sqrt{2 - x^2}}
$$
,  $x \in [-1, 1; 0, 9]$ ,  $h=0,1$ .  
7.  $S = \frac{1}{2} \sum_{n=1}^{10} \sin(5n)$ .

### Вариант 19

1. Как перейти с одного рабочего листа на другой в ЭТ?

2. Как внести исправления (подписи осей, заголовок, легенда) в диаграмму в ЭТ?

3. Виды алгоритмов (определение линейного, разветвляющегося, циклического алгоритма).

4. Вычислить боковую поверхность прямого усеченного кругового конуса  $S = \pi (R_1 + R_2) \sqrt{H^2 + (R_1 - R_2)^2}$ . Здесь  $H$  – высота;  $R_1$ ,  $R_2$  – радиусы соответственно нижнего и верхнего оснований конуса.

5. Даны два действительных числа а, b. Заменить первое число нулем, если оно больше или равно второму, и заменить нулем второе в противном случае.

6. 
$$
y = \left(\frac{e^x - e^{-x}}{2}\right)^3
$$
,  $x \in [-1, 5; 1, 5]$ ,  $h=0,1$ .  
7.  $S = \sum_{n=1}^{8} \frac{\cos(n+1)}{2n}$ .

#### Вариант 20

1. Что делать, если текст, введенный в ячейку ЭТ, видно на экране не полностью?

2. Элементы (операнды) формул в ЭТ.

3. Модульная структура программы. Типы подпрограмм (на примере любого языка программирования высокого уровня).

4. Тело брошено под углом а к горизонту с начальной скоростью V. Вычислить наибольшую высоту полета тела

 $H = \frac{(V \sin \alpha)^2}{2g}$ , где  $g$  – ускорение силы тяжести. Предусмотреть

перевод градусной меры угла в радианную по формуле

$$
\alpha
$$
 (рад)=  $\alpha$  (град) $\pi$ /180.

5. Даны три действительных числа а, b, с. Найти наибольшее из чисел  $10a+2b+c$  и  $2abc/3$ .

6. 
$$
y = (1 + 2x^2)e^{x^2}
$$
,  $x \in [0,1; 1]$ ,  $h=0,05$ .  
\n7.  $S = \frac{\sum_{n=2}^{5} \ln n}{\ln 5}$ .

#### Вариант 21

- 1. Как форматировать ячейку или диапазон ячеек в ЭТ?
- 2. Когда не совпадают содержимое и значение ячейки в ЭТ?
- 3. Понятие рекурсивного алгоритма.

4. Маятник подвешен на нити длины L. Вычислить период

колебаний маятника по формуле  $T = 2\pi \sqrt{\frac{L}{g}}$ , где  $g$  – ускорение

силы тяжести.

5. Даны действительные числа *a*, *b*, *c*, *d*. Если сумма  $(a+b)$ больше суммы  $(c+d)$ , то утроить числа *а* и *b*, в противном случае утроить числа с и d.

6. 
$$
y = \left(1 - \frac{x^2}{2}\right) \cos x - \frac{x}{2} \sin x, \ x \in [0,1; 1], \ h=0,05.
$$

7. 
$$
S = \sum_{n=3}^{10} \frac{1}{n^2 + 4}.
$$

1. Как задать фон ячейки или диапазона ячеек в ЭТ?

2. Какие преимущества может дать обработка информации с помощью электронных таблиц по сравнению с обработкой информации вручную?

3. Циклический алгоритм с предусловием (цикл «ПОКА»). Обозначение на блок-схемах

4. Вычислить кинетическую энергию тела  $E = \frac{MV^2}{2}$  массой  $M$  (кг), движущегося со скоростью  $V$  (м/с).

5. Даны три действительных числа а, b, с. Если их полусумма больше 5, то уменьшить в два раза эти числа, в противном случае оставить их без изменения.

6. 
$$
y = \frac{1+x^2}{2} \arctg x - \frac{x}{2}, x \in [0,1; 1], h=0,05.
$$
  
7.  $S = \sum_{n=1}^{10} \frac{\sin n}{n^3}.$ 

### Вариант 23

1. Основные элементы интерфейса окна табличного процесcopa?

2. Ввод и форматирование чисел в ЭТ.

3. Организация вложенных циклов. Внутренний и внешний никлы.

4. Тело массы М (кг) подвешено на пружине. При отклонении тела из положения равновесия оно начинает совершать периодические колебания, период которых определяется по формуле  $T = 2\pi \sqrt{\frac{M}{k}}$ , где  $k$  – жесткость пружины (Н/м). Провести расчет периода колебаний Т.

5. Даны три числа а, b, с. Утроить большее из них.

6. 
$$
y = \arctg \frac{2 - 2x}{1 + 4x}, x \in [-0, 2; 0, 45], h=0, 05.
$$
  
7.  $S = \sqrt{\sum_{n=1}^{10} \frac{1}{\sqrt[3]{n}}}.$ 

### Вариант 24

1. Как задать параметры страницы в ЭТ?

2. Какие операции можно производить над листами ЭТ?

3. Типы данных (на примере любого языка программирования высокого уровня).

4. Две массы  $M_1$  (кг) и  $M_2$  (кг) соединены жестким стержнем длины  $L$  (м). Вычислить расстояние  $x$ , на котором находится центр тяжести системы от массы  $M_1$ , используя пропорцию  $\frac{M_1}{M_1} = \frac{L-x}{L}$ .

# $M_{\odot}$

5. Даны три числа *a*, *b*, *c*. Если их сумма больше произведения, то удвоить каждое число, в противном случае уменьшить в два раза.

6. 
$$
y = x \arctg x - \frac{1}{2} \ln(1 + x^2), x \in [-0.9; 0.9], h=0,1.
$$
  
7.  $S = \sum_{n=1}^{10} \frac{\sin n\pi}{4}.$ 

### Вариант 25

- 1. Как выделить диапазон ячеек в ЭТ?
- 2. Использование контекстно-зависимого меню в ЭТ?
- 3. Циклический алгоритм с постусловием (цикл «ДО»).

Обозначение на блок-схемах

4. В точке с координатами  $(P_1, P_2)$  расположена масса P (кг), а в точке с координатами  $(Q_1, Q_2)$  масса  $Q$  (кг). Обе массы соединены жестким стержнем. Вычислить координаты  $(C_1, C_2)$ центра тяжести системы по формулам:

$$
C_1 = \frac{QQ_1 + PP_1}{Q+P}, \ C_2 = \frac{QQ_2 + PP_2}{Q+P}.
$$

5. Даны действительные числа  $\alpha$  и  $\beta$ . Найти наименьшее из чисел  $\frac{\alpha + \beta}{3\alpha}$  и  $\frac{2\alpha}{\alpha + \beta}$ .

6. 
$$
y = x \arcsin x + \sqrt{1 - x^2}
$$
,  $x \in [-0, 4; 0, 4]$ ,  $h=0,04$ .  
7.  $S = \frac{1}{\sqrt[3]{10}} \sum_{n=1}^{10} \frac{1}{\sqrt[3]{n}}$ .

### Вариант 26

1. Что такое диапазон ячеек в ЭТ?

2. Что можно записать в ячейку ЭТ?

3. Составьте блок-схему табулирования функции.

4. На плоскости заданы две прямые линии  $A_1x+B_1y=C_1$  и  $A_2x+B_2y=C_2$ . Вычислить координаты  $(x, y)$  точки их пересечения, используя формулы:  $x = \frac{D_1}{D}$ ,  $y = \frac{D_2}{D}$ , где  $D = A_1 B_2 - A_2 B_1$ ;  $D_1 = C_1 B_2 C_2B_1$ ;  $D_2 = A_1C_2 - A_2C_1$ .

5. Даны два числа, если первое больше второго более чем в два раза, вывести большее число, в противном случае вывести оба числа

6. 
$$
y = \frac{x \ln(1 + \frac{\sin x}{x})}{x + \sin x}
$$
,  $x \in [1, 22; 1, 34]$ ,  $h=0, 02$ .

7. 
$$
S = \frac{10}{\sum_{n=1}^{5} \frac{3}{\sqrt{2n+1}}}.
$$

1. Как создать/изменить примечание (комментарий) в ЭТ?

2. Виды адресов ячеек в ЭТ.

3. Понятие массива. Одномерные и двумерные массивы. Ввод-вывод элементов массивов (на примере любого языка программирования высокого уровня).

4. Вычислить вероятность безотказной работы устройства в течение времени T (c) по формуле  $P = 100e^{-\overline{M}}$ ,  $M -$ постоянный коэффициент, характеризующий надежность устройства (положим  $M = 1.8 \cdot 10^4$ ).

5. Даны три действительных числа а, b, с. Найти наименьшее из двух чисел  $\frac{5a + 6b}{2a + b + 10c}$ .

6. 
$$
y = \frac{1}{4} \ln \frac{1+x}{1-x} + \frac{1}{2} \arctg x
$$
,  $x \in [0,1; 0,8]$ ,  $h=0,05$ .  
7.  $S = \sum_{n=2}^{6} \frac{\sqrt{5}}{n \ln^3 n}$ .

### Вариант 28

- 1. Обращение к встроенной функции в ЭТ.
- 2. Как увидеть формулу, записанную в ячейку ЭТ?

3. Запись основных арифметических выражений (на примере любого языка программирования высокого уровня). Приоритет выполнения арифметических операций.

4. На экзамене в группе получено А пятерок, В четверок, С двоек. Вычислить средний балл троек,  $D$ экзамена  $S = \frac{5A + 4B + 3C + 2D}{A + B + C + D}.$ 

5. Даны три числа *a*, *b*, *c*. Возвести в квадрат те из них, значения которых отрицательны.

6. 
$$
y = \frac{2}{x} \arctg \frac{x}{2}, x \in [0,1; 1,5], h=0,1.
$$
  
7.  $S = \sum_{n=2}^{8} \frac{2n-3}{n(n+1)}$ .

#### Вариант 29

1. Правила записи формул в ЭТ.

2. Как установить (изменить) точность отображения числа и результата вычисления в ЭТ?

3. Понятие массива. Алгоритмы поиска элементов массива, удовлетворяющих некоторому условию.

теории вероятностей используется формула: 4. B  $F = \frac{e^{\frac{(x-A)^2}{2S^2}}}{S\sqrt{2\pi}}$ . Вычислить *F* для различных значений *x* при *A*=2,3;  $S=0.83$ .

5. Даны действительные числа а, b, с. Уменьшить в два раза эти числа, если  $c > a \ge b$ . И удвоить их в противном случае.

6. 
$$
y = \cos \frac{\sqrt{x}}{1 + e^x}
$$
,  $x \in [0, 1; 0, 5]$ ,  $h=0,05$ .  
7.  $S = \sqrt[3]{\sum_{n=1}^{10} \frac{n}{(n+1)^2}}$ .

1. Абсолютные и относительные ссылки в ЭТ.

2. Печать электронной таблицы, установка параметров страницы.

3. Алгоритм табулирования функции  $y=f(x)$  на заданном промежутке [ $a, b$ ] с шагом  $h$ .

4. Вычислить среднюю кинетическую энергию молекул идеального газа по формуле  $E = \frac{3}{2}kT$ , где  $k$  – постоянная Больцмана 1,38 $\cdot 10^{23}$  Дж/К,  $T$  – температура (К).

5. Дано число X, если оно принадлежит интервалу  $0 < X \leq$ 10, то удвоить это число, в противном случае оставить число без изменения

6. 
$$
y = \frac{\sqrt{1+x^2}}{|x|}, x \in [1,2;3], h=0,1.
$$

7. 
$$
S = \sum_{n=2}^{5} \frac{1}{\sqrt[3]{(2n-3)^2}}.
$$

## 5. РЕКОМЕНДАЦИИ К ВЫПОЛНЕНИЮ КОНТРОЛЬНЫХ РАБОТ

### 5.1. Пример выполнения контрольной работы № 3

Задания 1–3 контрольной работы № 3 – это теоретические вопросы. Для поиска ответов на эти вопросы можно воспользоваться учебниками, приведенными в списке литературы, ссылками на Internet-ресурсы, встроенной справочной системой используемой электронной таблицы.

# Приведем пример выполнения задания 4.

Пусть необходимо вычислить длину дуги окружности  $L = \frac{\pi R n}{180}$ ,

где  $R$  – радиус окружности (см),  $n$  – градусная мера дуги. Следует составить блок-схему решения задачи и написать программу на языке программирования высокого уровня. Проанализировав постановку задачи, делаем вывод, что алгоритм ее решения - линейный, который предполагает следующие шаги: ввод исходных данных  $(R, n)$ , вычисление длины дуги по формуле, вывод результата (L). Все шаги выполняются последовательно друг за другом от начала и до конца.

Алгоритм решения задачи (в виде блок-схемы):

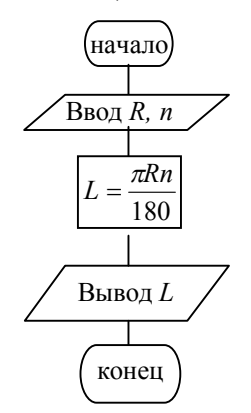

Рис. 1. Блок-схема решения задачи

Программа решения задачи на языке Фортран (Фортран-95):

```
program Dlina ! заголовок программы
real R, n, L ! ОПИСАНИЕ ВЕЩЕСТВЕННЫХ ПЕРЕМЕННЫХ R, n, L
!описание вещественной именованной константы \pireal, parameter :: pi=3.14159
print*, 'Введите R, n'; !вывод текста на экран
read*, R, n !ввод исходных данных
L=pi *R*n/180 ! вычисление длины дуги
print*, 'L=', L ! вывод результата на экран
end
```
# **5.2. Пример выполнения контрольной работы № 4**

Приведем пример выполнения заданий контрольной работы № 4 в электронной таблице LibreOffice Calc (версии 5.4), входящей в пакет LibreOffice – свободный независимый офисный пакет с открытым исходным кодом. LibreOffice может свободно устанавливаться и использоваться в различных организациях, а так же на домашних компьютерах и в учебных заведениях.

**Пример выполнения задания 4.** Пусть необходимо с помощью электронной таблицы вычислить длину дуги окружности 180  $L = \frac{\pi R n}{100}$ , где *R* – радиус окружности (см), *n* – градусная мера дуги. Следует провести расчет требуемой величины минимум для трех произвольных наборов исходных данных.

На рис. 2 приведен фрагмент окна Calc с рабочим листом, на котором выполнено задание 4.

| Файл           | Правка                                               | Вид<br>Вст <u>а</u> вка  | Формат<br>Лист.           | Данные | Сервис<br>Окно | Справка | ×                                                       |
|----------------|------------------------------------------------------|--------------------------|---------------------------|--------|----------------|---------|---------------------------------------------------------|
|                |                                                      |                          |                           |        |                |         | $\rightarrow$                                           |
|                | Liberation Sans                                      | $\overline{\phantom{a}}$ |                           |        |                |         | $\rightarrow$                                           |
| F12            |                                                      | ▼ 系 ∑ =                  |                           |        |                | ▼       | ₹                                                       |
|                | $\mathsf{A}$                                         | В                        | $\mathcal{C}$             | D      | E              | ×       |                                                         |
| $\mathbf{1}$   | Вычислить длину дуги окружности L                    |                          |                           |        |                |         |                                                         |
| $\overline{2}$ | R – радиус окружности (см), n – градусная мера дуги. |                          |                           |        |                |         |                                                         |
| 3              |                                                      |                          |                           |        |                | Ξ       |                                                         |
| $\overline{4}$ |                                                      |                          | $L = \frac{\pi R n}{180}$ |        |                |         |                                                         |
| 5              |                                                      |                          |                           |        |                |         | $\tilde{\mathbf{R}}$                                    |
| 6              |                                                      | R, CM                    | n, град.                  | Ļ, см  |                |         |                                                         |
| $\overline{7}$ |                                                      | 5                        | 45                        | 3.93   |                |         | $\left( \begin{matrix} \mathbf{N} \end{matrix} \right)$ |
| 8              |                                                      | 10                       | 90                        | 15,71  |                |         |                                                         |
| 9              |                                                      | 15                       | 120                       | 31,42  |                |         | 長                                                       |
| 10             |                                                      |                          |                           |        |                |         |                                                         |
| 11             |                                                      |                          |                           |        |                | ۰       |                                                         |
| н              | ٠<br>$\blacktriangleright$                           | Ш<br>Задание 4           | Лист2<br>Лист3            | Лист4  |                | $+1$    |                                                         |

Рис. 2. Пример решения для задания 4

### Возможный порядок выполнения задания

1. Разместить на листе текст задания. В ячейки А1 и А2 введем текст, формулу вставим как изображение (рис. 3, *а*).

2. Ввести заголовки столбцов для исходных данных и результатов. В ячейки В6. С6 и D6 ввелём названия величин и их размерность (рис. 3, б). Текст полужирного начертания, выровнен по центру ячеек.

3. Ввести исходные данные. В ячейки В7 и С7 занесём первый набор исходных данных (выбираем произвольно, пусть R=5 см, n=45 град.), в ячейки В8, С8 и В9, С9 занесём соответственно второй и третий набор исходных данных (рис. 3, б).

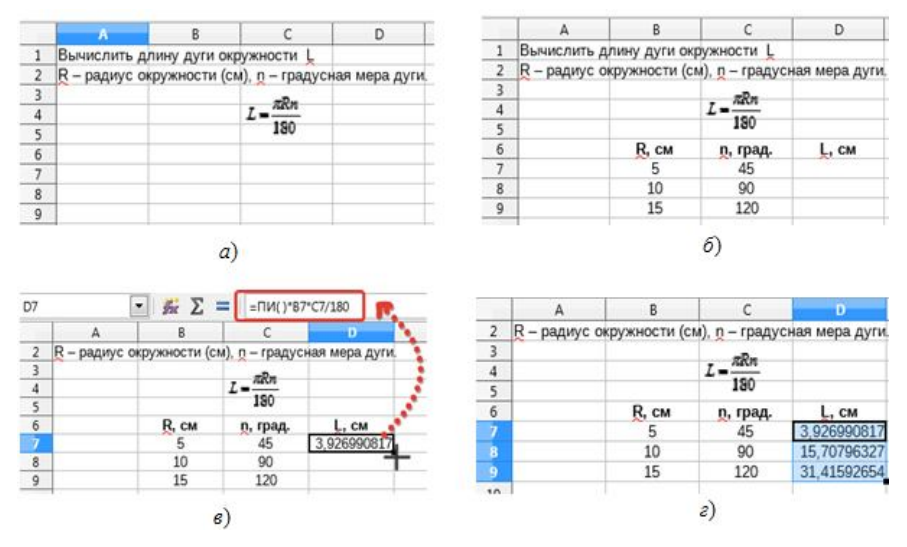

Рис. 3. Этапы выполнения залания 4

4. Вычислить искомую величину для первого набора исходных данных. В ячейку D7 занесём формулу для вычисления L, для этого вводим знак «=», далее вводим «ПИ()\*В7\*С7/180», нажимаем клавишу ENTER. В формуле ПИ() - это обращение к функции, вычисляющей число  $\pi$ , заметим, что в более ранних версиях Calc следует использовать обращение к этой функции в виде PI( ). Адреса ячеек (В7, С7) вставляем в формулу щелчком мыши по соответствующим ячейкам. После нажатия ENTER в ячейке D7 вы увидите число, полученное в результате вычисления по формуле, а саму формулу будет видно в строке формул, когда ячейка будет выделена (рис. 3, *в*).

5. Провести вычисления для остальных наборов исходных данных. Скопируем формулу из ячейки D7 в ячейки D8 и D9. Для этого выделим ячейку D7, курсор мыши наводим на маркер автозаполнения (курсор должен принять вид черного перекрестия (рис. 3, *в*)) и при нажатой левой клавиши мыши тянем маркер автозаполнения до ячейки D9, отпускаем левую клавишу мыши. (рис. 3, *г*).

6. Изменить формат представления результата. Для этого выделим диапазон ячеек D7:D9. Выполним из меню **Формат** команду **Ячейки**. В окне **Формат ячеек** изменим количество знаков в дробной части (вкладка **Число**, категория **Числовой**, **Дробная часть** – 2 (рис. 7).

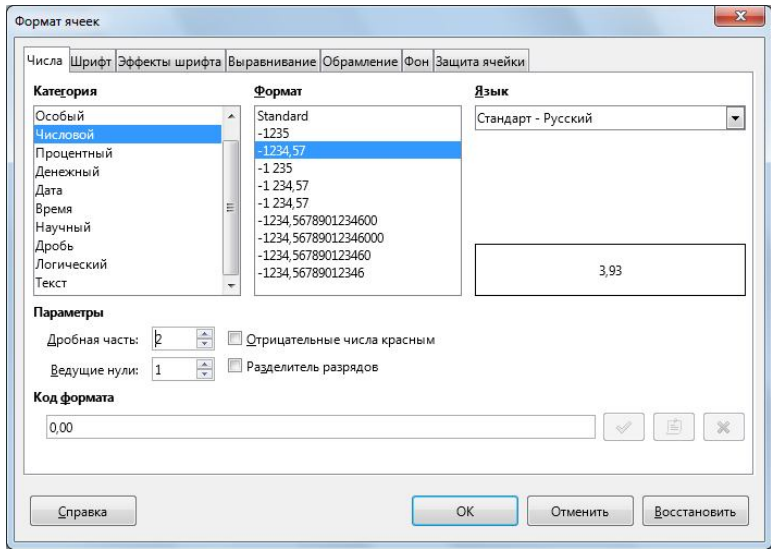

Рис.4. Окно «Формат ячеек»

7. Оформить таблицу. Выделим диапазон ячеек В6:D9 и с помощью окна Формат ячеек выполним обрамление ячеек (вкладка Обрамление).

**Пример выполнения задания 5.** Пусть даны 2 числа *а* и *b*. Удвоить каждое из них, если их полусумма больше 10, в противном случае уменьшить их в два раза.

На рис. 5 приведен фрагмент окна Calc с рабочим листом, на котором выполнено задание 5.

Обратите внимание, что в расчетной таблице приведены исходные значения величин и их значения, полученные после обработки по заданному в условии алгоритму. Если Вы посмотрите в строке формул содержимое выделенной ячейки, Вы увидите, что в ней приведена формула, по которой ведется обработка исходных данных. А в выделенной ячейке мы видим значение, полученное в результате вычисления.

| C <sub>5</sub> |                                                                                                    |    | $\mathcal{L} \equiv   $ = ECЛИ((\$B\$4+\$C\$4)/2>10;C4*2;C4/2) |  |  |
|----------------|----------------------------------------------------------------------------------------------------|----|----------------------------------------------------------------|--|--|
|                |                                                                                                    | B  |                                                                |  |  |
|                | Пусть даны два числа а и b. Удврить каждое из них, если их полусумма больше 10,<br>в противном случае уменьшить в два раза |    |                                                                |  |  |
|                |                                                                                                    |    |                                                                |  |  |
|                |                                                                                                    |    |                                                                |  |  |
| 4              | Исходные значения                                                                                                    | 10 | 20                                                             |  |  |
|                | Новые значения                                                                                                    | 20 | 40                                                             |  |  |
| 6              |                                                                                                    |    |                                                                |  |  |

Рис. 5. Пример выполнения задания 5

### **Возможный порядок выполнения задания**

1. Ввести текст задания. В ячейку А1 введем текст.

2. Ввести заголовки. В ячейки В3 и С3 введём текст, соответственно «*а*» и «*b*». В ячейки А4 и А5 введём текст, соответственно «Исходные значения» и «Новые значения».

3. Ввести исходные данные. В ячейки В4 и С4 введём произвольные числа – мы ввели 10 и 20 (рис. 5).

4. Ввести формулы, по которым ведется обработка исходных данных. В ячейке В5 ведется обработка числа *а*. Выделяем ячейку В5, запускаем *Мастер функций* (**Вставка**/**Функция**), выбираем функцию ЕСЛИ (в более ранних версиях Calc следует использовать функцию IF). В поле *Тест* записываем логическое выражение (с абсолютными ссылками на ячейки) (\$В\$4+\$С\$4)/2>10, в поле *значение\_тогда* записываем В4\*2, в поле *значение\_иначе* записываем В4/2 (рис. 6).

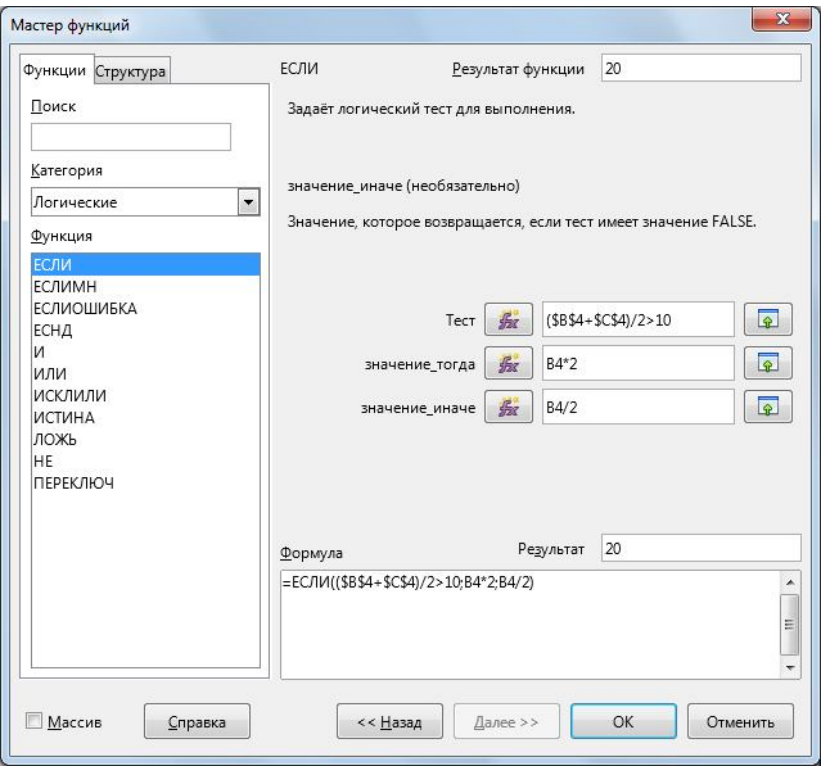

Рис. 6. Диалоговое окно для ввода аргументов функции ЕСЛИ

В ячейке С5 ведется обработка числа *b*. Формула аналогичная, только удваивать или уменьшать нужно число из ячейки С4. Скопируем формулу из ячейки В5 в ячейку С5. При этом абсолютные адреса в формуле не изменятся, в относительных адресах изменятся заголовки столбцов.

5. Оформить таблицу. Выполним обрамление ячеек В3:С5.

6. Проверить работу формул. Изменим значения а и b на 2 и 5 - результат изменится автоматически (рис. 7).

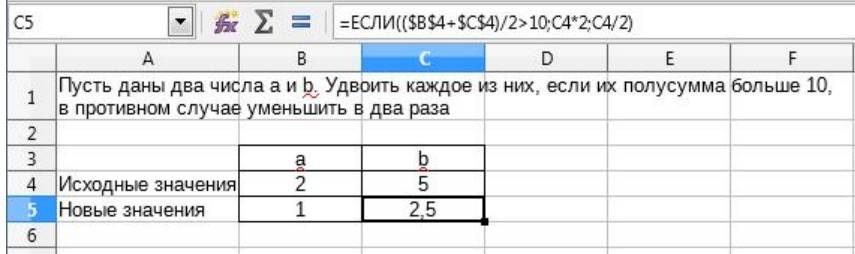

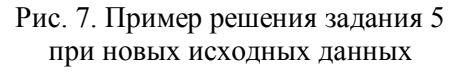

Рассмотрим выполнение задания 6. В задании 6 необходимо табулировать заданную функцию  $y=y(x)$  на заданном интервале [a, b] с шагом  $h$  и построить ее график. Пусть

$$
y = \frac{\sqrt{2-x^2}}{(2-x)^3}, \quad x \in [-1;1], \quad h=0,2.
$$

На рис. 8 приведен фрагмент окна Calc с рабочим листом, на котором выполнено задание 6. Если Вы посмотрите в строке формул содержимое выделенной ячейки, Вы увидите, что в ней приведена формула, по которой вычисляются значения функции  $y=y(x)$ . А в выделенной ячейке мы видим значение, полученное как результат вычисления по введенной в ячейку формуле.

### Возможный порядок выполнения задания

Прежде всего, запишем текст задания. Далее:

1. Введем в ячейки А5 и В5 заголовки Х и У соответственно (рис. 8).

2. Для заполнения диапазона значений  $X$  используем автозаполнение ячеек. В ячейку А6 занесем первое значение  $X$ , равное -1. В ячейку А7 занесем второе значение  $X$ , равное  $-0.8$  (в нашем примере шаг равен 0,2). Выделяем обе ячейки (диапазон А6:А7), устанавливаем курсор на маркер автозаполнения и, удерживая левую клавишу мыши нажатой перемещаем курсор вниз до ячейки А16 (на всплывающей подсказке справа от курсора появится число 1). Отпускаем левую клавишу мыши.

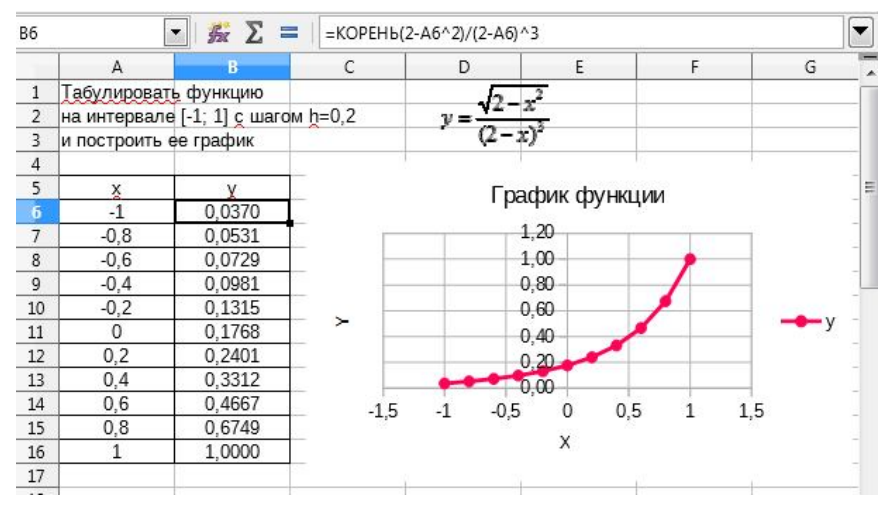

Рис. 8. Пример выполнения задания 6

## 3. В ячейку В6 вводим расчетную формулу:  $=$ КОРЕНЬ(2-А6<sup> $\land$ </sup>2)/(2–А6)<sup> $\land$ </sup>3.

В более ранних версиях Calc для функции извлечения корня квадратного следует использовать имя SQRT.

4. Скопируем формулу в ячейки В7:В16.

5. Для построения графика функции выделяем диапазон ячеек А5:В16 (данные вместе с заголовками столбцов), выполняем команды **Вставка/Диаграмма** (или **Вставка/Объект/Диаграмма**).

6. В окне **Мастер диаграмм** выберем тип диаграммы **XYразброс** и вид **Линии и точки**. Нажмем три раза **Далее** (перейдем к четвертому последнему шагу мастера – **Элементы диаграммы**).

7. Введем необходимые надписи (рис. 9). Нажмем **Готово**.

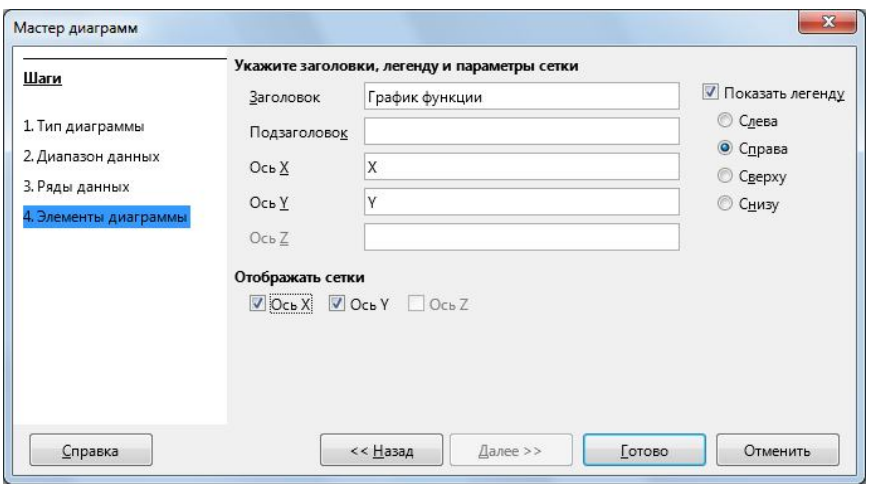

Рис. 9. Задание элементов диаграммы.

8. Изменим цвет и толщину линии графика. Для этого подведем курсор мыши к линии графика и выполним двойной щелчок мышью. В появившемся окне **Ряды данных** выберем другой цвет и другую толщину линии, активизировав вкладку **Линии***.*

9. Выполнив двойной щелчок мыши на линиях осей, изменим (при желании) форматирование осей*.*

**Пример выполнения задания 7.** В задании 7 требуется вычислить заданную сумму. Пусть необходимо вычислить следующую сумму:

$$
S = \frac{\sum_{i=1}^{10} \frac{1}{n+1}}{5}.
$$

На рис. 10 приведен фрагмент окна Calc с рабочим листом, на котором выполнено задание 7. Обратите внимание, что в расчетной таблице приведено не только вычисленное значение величины *S*, но и каждое из слагаемых суммы  $\sum_{i=1}^{\infty} \frac{1}{n+i}$ 10  $\frac{1}{1}n+1$ 1  $\sum_{i=1}^{n} n$ , которая необходима для вычисления величины *S*. Если Вы посмотрите в строке формул содержимое выделенной ячейки. Вы увидите, что в ней приведена формула, по которой вычисляются слагаемые. А в выделенной ячейке мы видим значение слагаемого.

| B6             |                          | $\blacktriangleright$ 5 $\sum$ = $ $ =1/(A6+1) |                   |
|----------------|--------------------------|------------------------------------------------|-------------------|
|                | А                        | в                                              | C                 |
| 1              | Вычислить значение суммы |                                                | 14                |
| 2              |                          |                                                | $\frac{2}{20}n+1$ |
| 3              |                          |                                                |                   |
| $\overline{4}$ |                          |                                                |                   |
| 5              | Номер слагаемого         | Значение                                       |                   |
| 6              | 1                        | 0.500000                                       |                   |
| 7              | 2                        | 0.333333                                       |                   |
| 8              | 3                        | 0.250000                                       |                   |
| 9              | 4                        | 0.200000                                       |                   |
| 10             | 5                        | 0.166667                                       |                   |
| 11             | 6                        | 0,142857                                       |                   |
| 12             | 7                        | 0.125000                                       |                   |
| 13             | 8                        | 0.111111                                       |                   |
| 14             | 9                        | 0.100000                                       |                   |
| 15             | 10                       | 0.090909                                       |                   |
| 16             | Сумма слагаемых          | 2,019877                                       |                   |
| 17             | S=                       | 0,403975                                       |                   |
| 18             |                          |                                                |                   |

Рис. 10. Пример выполнения задания 7

## Возможный порядок выполнения задания

Прежде всего, введем текст задания. Далее:

1. Введем в ячейки А5 и В5 заголовки «Номер слагаемого» и «Значение», соответственно.

2. В ячейку Аб занесем номер первого слагаемого, равный 1.

3. Для заполнения диапазона значений с номерами слагаемых используем способ автозаполнения ячеек.

4. В ячейку В6 вводим формулу =1/(1+А6) для вычисления слагаемого

5. Копируем формулу в ячейки В7:В15.

6. Введем в ячейку А16 текст «Сумма слагаемых», а в ячейке В16 введем формулу = CУММ(В6:В15) (в более ранних версиях Calc используем имя функции SUM).

7. Введем в ячейку А17 текст «S=» и для вычисления окончательного результата в ячейке В17 введем формулу =В16/5.

8. После выполнения расчетов оформим границы таблицы, выровняем данные в ячейках по центру, изменим формат представления результата.

# **СПИСОК РЕКОМЕНДУЕМОЙ ЛИТЕРАТУРЫ**

- 1. Немнюгин, С. А. Фортран в задачах и примерах [Электронный ресурс] / С. А. Немнюгин, О. Л. Стесик. – СПб.: БХВ-Петербург, 2008. – 304 с. Режим доступа http://znanium.com/catalog.php?bookinfo=350169, для зарегистрированных пользователей.
- 2. Фризен, И.Г. Основы алгоритмизации и программирования (среда PascalABC.NET): учеб. пособие [Электронный ресурс] / И.Г. Фризен. – М.: ИНФРА-М, 2017.– 392 с. Режим доступа http://znanium.com/catalog.php?bookinfo=559358, для зарегистрированных пользователей
- 3. Спиридонов, О. OpenOffice.org Calc [Электронный ресурс]. Режим доступа: http://www.intuit.ru/studies/courses/688/544/info, свободный.
- 4. Спиридонов, О. Работа в Microsoft Excel 2007 [Электронный ресурс]. Режим доступа: http://www.intuit.ru/studies/courses/1128/226/info, свободный
- 5. Информатика для экономистов: учебник [Электронный ресурс]/ В.П. Агальцов, В.М. Титов. - М.: ИД ФОРУМ: НИЦ Инфра-М, 2013. – 448 с. Режим доступа http://znanium.com/catalog.php?bookinfo=395997, для зарегистрированных пользователей.